# **[ARCTIS](https://www.clife.ru/goods/steelseries-arctis-pro/) PRO**

PRODUCT INFORMATION GUIDE

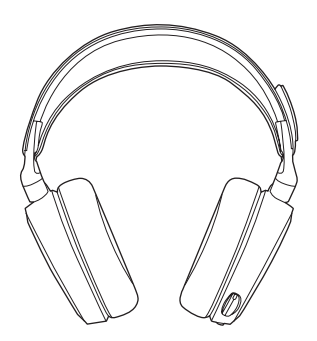

## **STEELSERIES ENGINE**

To enjoy DTS Headphone:X 7.1, GameSense Integration, and custom lighting effects on your new Arctis Pro headset, download SteelSeries Engine at steelseries.com/engine

## **SOFTWARE REQUIREMENTS**

Platforms

Windows 7 +

Mac OS X 10.8 +

120 MB of free hard drive space for installation

\* DTS Headphone:X 7.1 Surround available on Windows only. Software installation required.

## **PACKAGE CONTENTS**

Product Information Guide

Headset

Main Cable

USB ChatMix Dial

Mobile Adapter

## **SYSTEM REQUIREMENTS // COMPATIBILITY**

PC / Mac

PS4 / VR

Mobile

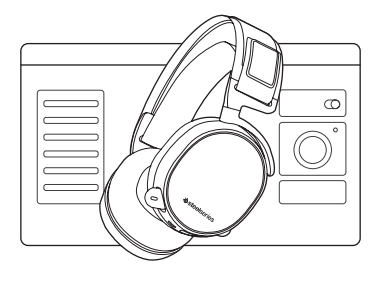

## **PRODUCT OVERVIEW** *PRODUCT OVERVIEW PRODUCT OVERVIEW*

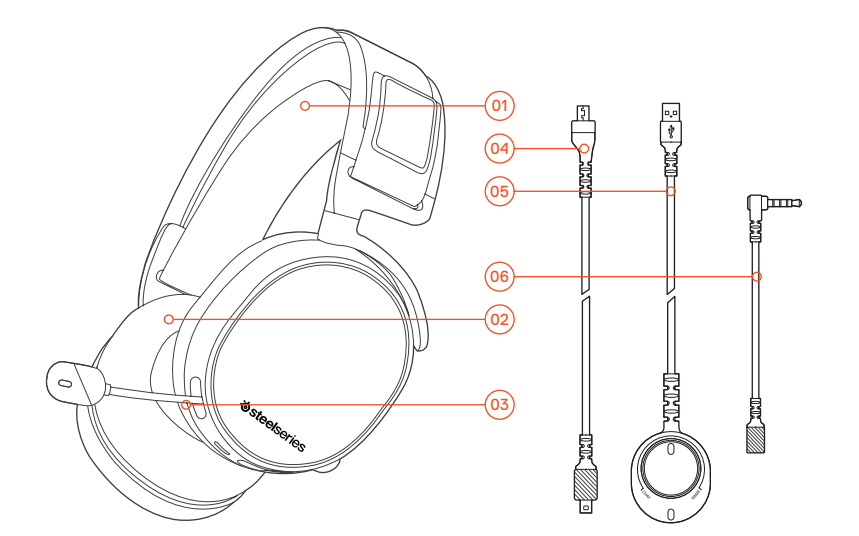

- 01 Ski Goggle Headband\* 02 Airweave Ear Cushion\*
- 03 Clearcast Microphone
- Main Headset Cable\*
- USB Chatmix Dial
- Mobile Adapter\*
- Microphone Mute Button
- 08 Volume Control
- 09 Main Cable Jack
- 10 Headphone Share Jack

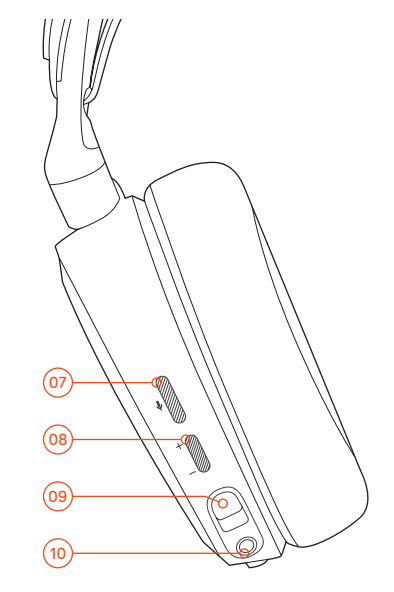

## **SETUP SETUP SETUP find help at support.steelseries.com**

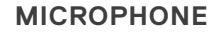

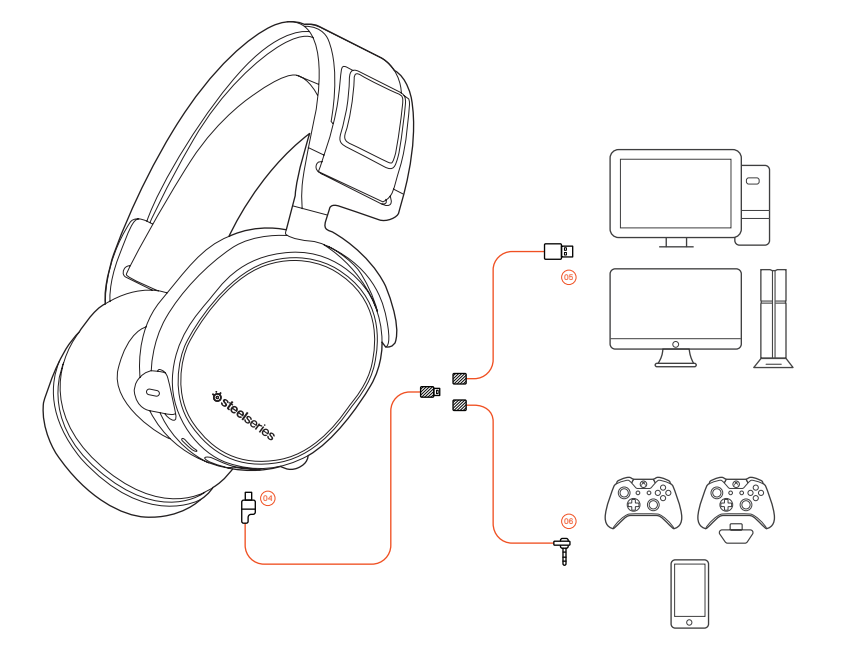

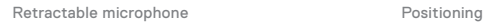

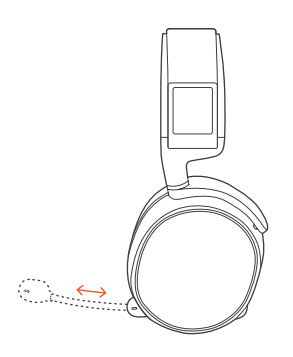

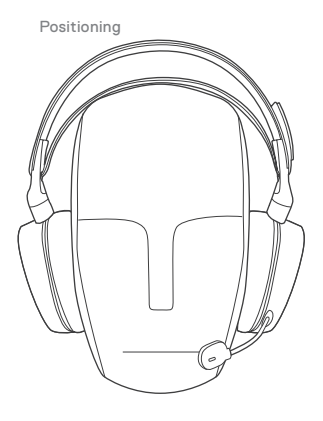

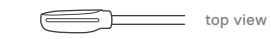

Position the microphone 3 close to the corner of your mouth with the flat surface facing you.

## **WINDOWS SYSTEM SETTINGS MAC SYSTEM SETTINGS**

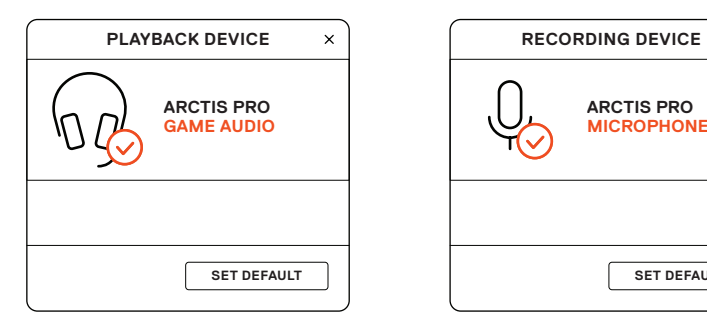

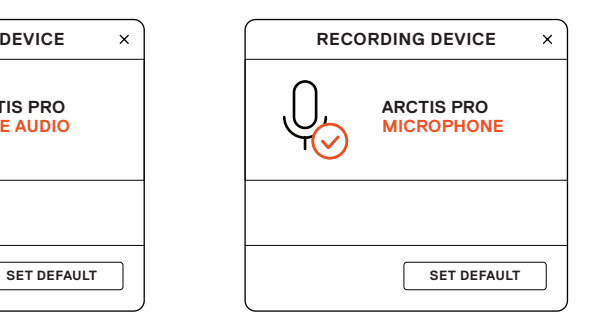

- **01** Go to Sound Settings
- 02 Under 'Playback' highlight Arctis Pro Game Audio and select 'Set Default'
- 03 Under 'Recording' highlight Arctis Pro Chat and select 'Set Default'
- 04 In your VoIP (chat) application select Arctis Pro Chat Audio as the default audio device

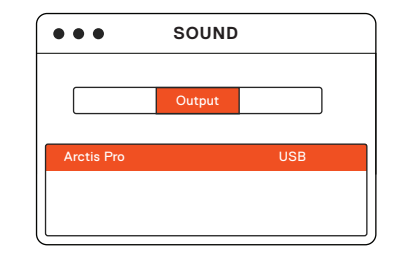

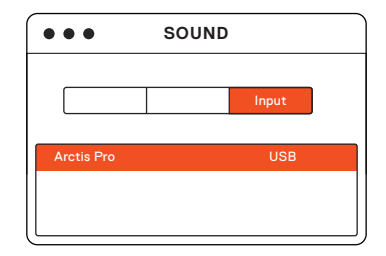

- 01 Go to System Preferences > Sound
- 02 Under 'Output' select Arctis Pro Game Audio
- 03 Under 'Input' select Arctis Pro Chat
- 04 In your VoIP (chat) application select Arctis Pro Chat Audio as the default audio device

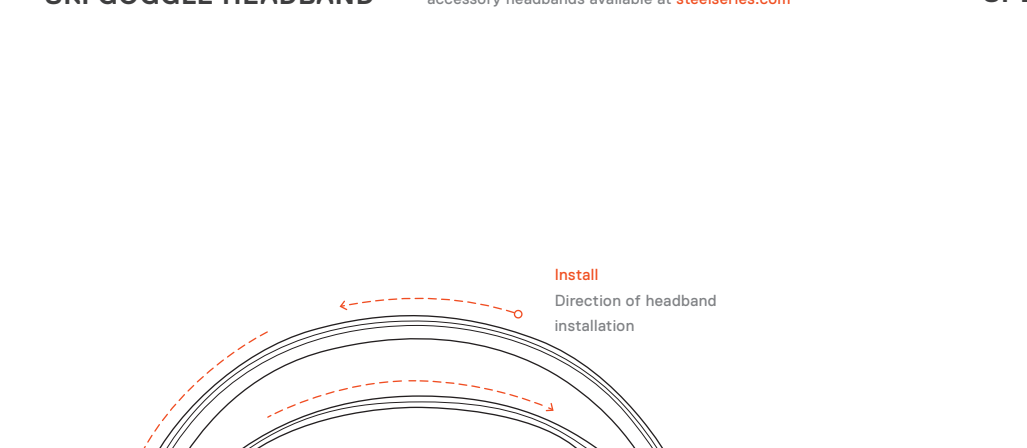

## **SKI GOGGLE HEADBAND** accessory headbands available at steelseries.com

Velcro-

Tighten or loosen the Velcro straps on the sides of the headband to achieve the desired fit

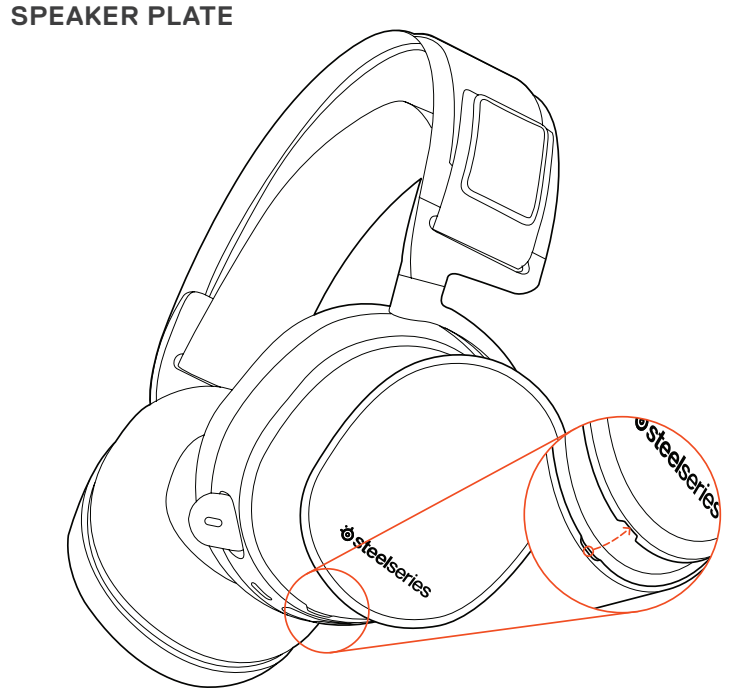

**11 12**

## **РУССКИЙ**

### SteelSeries Engine

Чтобы насладиться DTS Headphone:X 7.1, интеграцией с GameSense и персональными настройками освещения на новых наушниках Arctis Pro, загрузите SteelSeries Engine по адресу steelseries.com/engine

#### Содержимое упаковки

Инструкция по эксплуатации

Наушники

Основной кабель

USB-колёсико ChatMix

Переходник для мобильных устройств

Системные требования // Совместимость

ПК / Mac

PS4 / VR

Мобильные устройства

Системные требования ПО SteelSeries Engine

Платформы: Windows 7 – Windows 10 Mac OS X 10.8 – 10.11

120 МБ свободного места на жёстком диске для установки

\* Функция SteelSeries 7.1 Surround работает только на ОС Windows

За помощью обращайтесь по адресу support. steelseries.com

### ОБ ИЗДЕЛИИ

- 01 Лыжное оголовье
- 02 Амбушюры AirWeave \*
- 03 Микрофон ClearCast
- 04 Основной кабель
- 05 USB-колёсико ChatMix
- О6 Переходник для мобильных устройств'
- 07 Кнопка отключения микрофона
- 08 Регулятор громкости
- 09 Разъём для основного кабеля
- 10 Гнездо для вторых наушников
- \* Аксессуары и запчасти можно купить на сайте steelseries.com

**1**

Выдвижной микрофон

Позиционирование

вид сверху

вид спереди

Расположите микрофон возле угла рта, плоской стороной к себе.

## **СИСТЕМНЫЕ НАСТРОЙКИ: WINDOWS**

- 01 Перейдите к настройкам звука.
- 02 В разделе «Воспроизведение» выберите «Игровой звук Arctis Pro», а затем — «По умолчанию».
- 03 В разделе «Запись» выберите «Микрофон Arctis Pro», а затем — «По умолчанию».
- 04 В приложении VoIP (чате) установите «звук чата Arctis Pro» по умолчанию.

## **СИСТЕМНЫЕ НАСТРОЙКИ: MAC**

- 01 Перейдите в раздел «Системные настройки > Звук».
- 02 В разделе «Вход» выберите «Игровой звук Arctis Pro».
- 03 В разделе «Выход» выберите «Микрофон Arctis Pro».
- 04 В приложении VoIP (чате) установите «звук чата Arctis Pro» по умолчанию.

ЛЫЖНОЕ ОГОЛОВЬЕ НАУШНИКОВ

#### Липучка

С помощью липучек по бокам можно изменить размер оголовья

Присоединение Направление присоединения наушников

Дополнительные оголовья можно купить на сайте steelseries.com

sur v otre nouveau casque Arctis Pro, téléchargez SteelSeries Engine à la page suivante : steelseries. com/engine

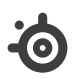

learn more at steelseries.com